Teamcenter Oracle Database Maintenance Best Practices White Paper

# **SIEMENS**

White Paper

**A Technical White paper describing Teamcenter's best practices for use in an Oracle DB environment.**

 performance. Monitoring and tuning of the database along How well the database server instance is tuned, as well as how memory, disk, and operating system components are configured has a direct impact on the Database Tier's with vendor configuration guidelines (best practices) are captured in the Teamcenter Deployment Guide. Oracle includes a number of built-in performance reports accessible via Oracle Enterprise Manager.

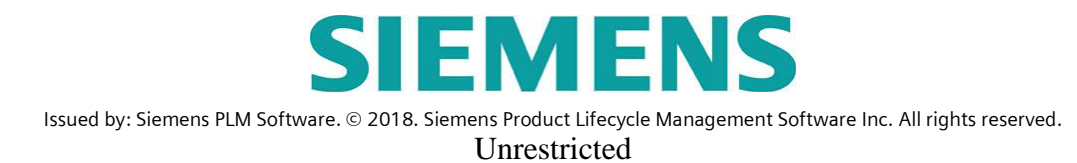

#### **Software Copyright and Trademark Notices**

**© 2018 Siemens Product Lifecycle Management Software Inc. No part of this document may be copied, reprinted, or distributed without the written permission of Siemens Product Lifecycle Management Software Inc. ("Siemens PLM Software"), except that entities with a Teamcenter® Maintenance Agreement in force may reproduce this document for their internal use only.**

Siemens is a registered trademark of Siemens AG. The Siemens logo is a registered trademark of Siemens AG. Teamcenter® is a trademark or registered trademark of Siemens Product Lifecycle Management Software Inc. or its subsidiaries in the United States and in other countries. Siemens PLM Software Teamcenter® and Transforming the process of innovation are trademarks or registered trademarks of Siemens PLM Software or its subsidiaries in the US and in other countries. Adobe and Acrobat are either registered trademarks or trademarks of Adobe Systems Incorporated in the United States and/or other countries. All other trademarks or registered trademarks belong to their respective holders.

This software and related documentation are proprietary to Siemens PLM Software.

Note: The pages of this document are numbered consecutively 1…N without the usual Roman numeral numbering of the front matter. This makes the document's page numbers consistent with the numbers displayed by the Adobe® Acrobat® viewer and simplifies printing of page ranges from Acrobat.

Printed in the United States of America. 6/22/18 **Disclaimer**

This document is intended to provide information on Performance recommendations for Teamcenter database and application support work done for Teamcenter databases. Siemens PLM Software is providing this information as is, without warranty of any kind. **SIEMENS PLM SOFTWARE hereby disclaims and assumes no responsibility or liability for any results that occur due to the use of the information contained in this document**.

## D**OCUMENT HISTORY**

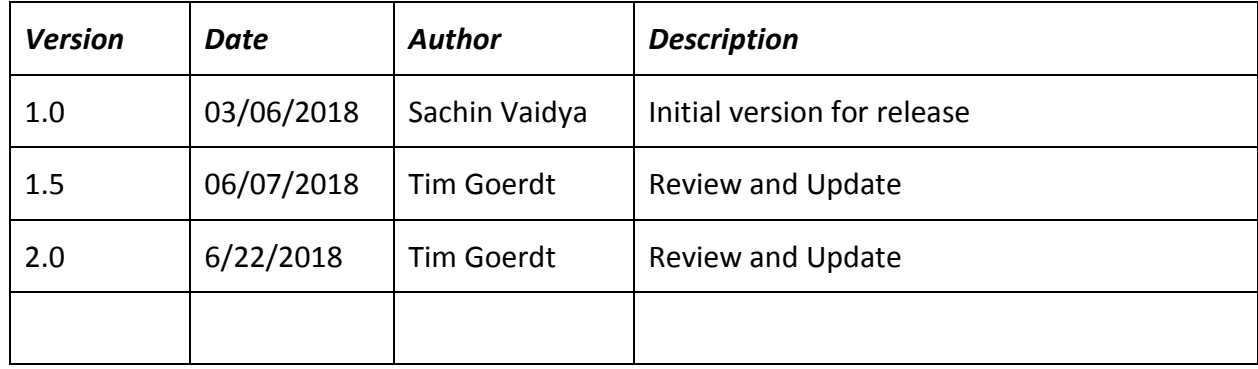

#### **CONTRIBUTORS**

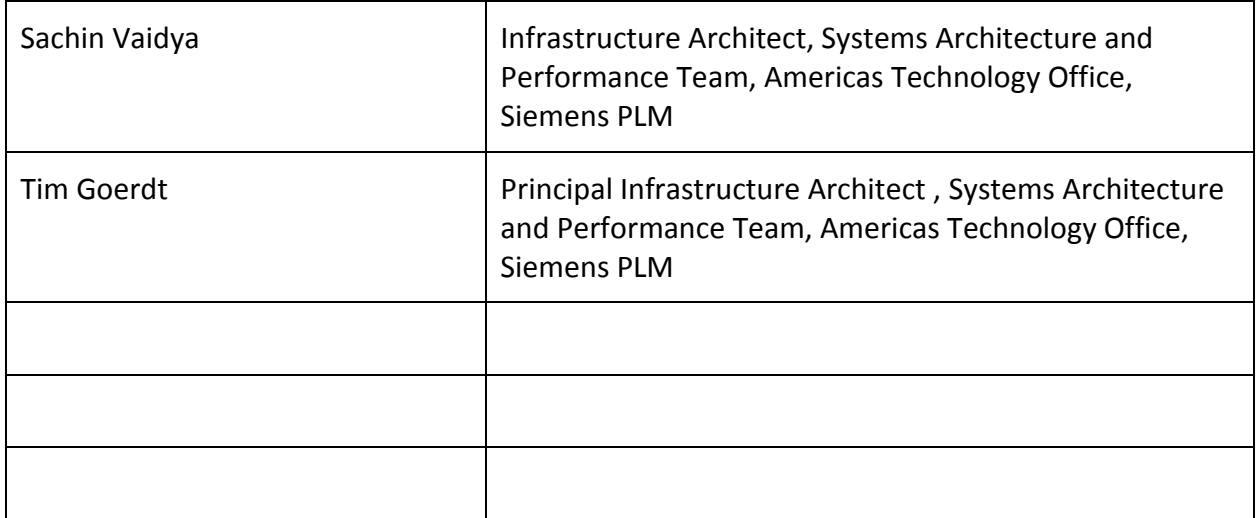

#### **REVIEWERS**

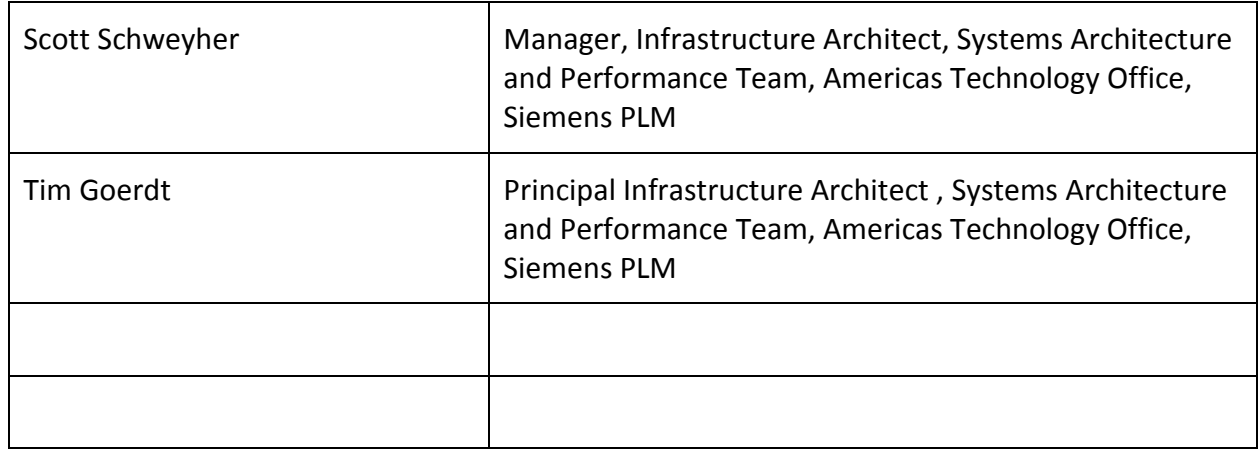

# **Table of Contents**

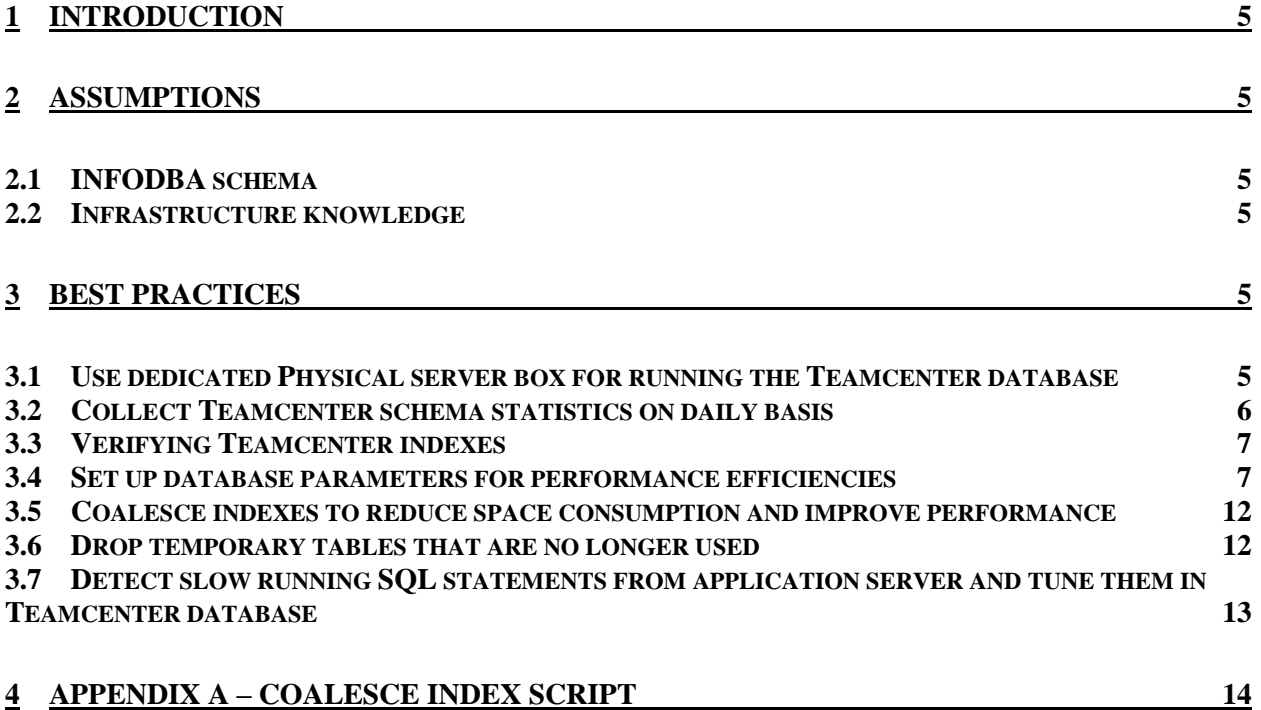

## <span id="page-4-0"></span>**1 Introduction**

This document provides information on Teamcenter Oracle Database Maintenance Best Practices. These practices should be followed along with regular maintenance of the Oracle database such as space and alert log monitoring, to improve and maintain performance of the Teamcenter database.

## <span id="page-4-2"></span><span id="page-4-1"></span>**2 Assumptions**

## **2.1 INFODBA schema**

The Teamcenter schema is assumed to have been named as INFODBA which is the default setting used by TC schema Installation scripts. It is possible that this name might have been changed during initial installation and you may have different Teamcenter schema name. Please make schema name changes in the commands and scripts below to reflect TC schema name at your site.

## <span id="page-4-3"></span>**2.2 Infrastructure knowledge**

The reader has a reasonable understanding of the factors that affect the performance of the database and is familiar with terms defined later in this document.

## <span id="page-4-5"></span><span id="page-4-4"></span>**3 Best Practices**

## **3.1 Use dedicated Physical server box for running the Teamcenter database**

The Teamcenter application consumes server resources e.g. CPU, memory and disk I/O extensively and thus it is recommended that Teamcenter Oracle database be set up on its own physical server and that server should not be used to set up or run any other databases or applications. The Teamcenter Oracle database should not be run on a virtual machine of any kind as the demands for the resources made by the TC application on the database cannot be met efficiently due to changing load conditions. The Teamcenter database should not be used to run or install schemas of other applications as TC Oracle database needs to be tuned to efficiently run the Teamcenter application and tuning it to run other applications may conflict with TC applications operations. The CPU utilization on the database server should be kept below 80%. Above that level, the response times of the application degrade significantly. The memory utilization by SGA and PGA combined should not exceed 80% of the total memory of the server. At least 10% of total memory should be left for consumption by the Operating system and other Oracle processes such as listeners. In no situation, should the swapping of memory be allowed on the Oracle database. Check swap space utilization using vmstat and swap - commands and set swap usage parameters such as swapiness on Linux to 10 or lower value for the database server. The huge pages should be set up for managing memory on Linux platforms for the database SGA and PGA. The huge pages need to be set up in Kernel and server needs to be rebooted before starting the database instance on the server so SGA and PGA can grab huge pages from the

memory map to efficiently use memory pages. The I/O storage subsystem should be set up to protect the data from disk failures and to provide throughput of less than 5 ms/block for the Oracle read and write operations.

The network factor that most affects database performance for Teamcenter is *latency*. For many operations, Teamcenter makes multiple queries to the database server to make the user experience more interactive with more real-time feedback. Each query and result must traverse the distance between client and server. If 100 queries are made across a 200ms latency WAN network link, then the overall operation requires 20 seconds to complete. That same operation on a 1 ms LAN requires only  $1/10<sup>th</sup>$  of a second, which is imperceptible to the user. The Performance of the TC application is noticeably slower if the network latency exceeds 5–10 ms between tcserver process and the database server.

Ref: TC 11.2 Deployment Guide – section 5.1

[https://access.redhat.com/documentation/en](https://access.redhat.com/documentation/en-us/red_hat_enterprise_linux/6/html/performance_tuning_guide/s-memory-tunables)us/red hat enterprise linux/6/html/performance tuning guide/s-memory-tunables

[https://docs.oracle.com/cd/E11882\\_01/install.112/e41961/memry.htm#CWLIN382](https://docs.oracle.com/cd/E11882_01/install.112/e41961/memry.htm#CWLIN382)

## <span id="page-5-0"></span>**3.2 Collect Teamcenter schema statistics on daily basis**

The Teamcenter schema is an active schema and it updates several tables and indexes continuously during normal operation of the application. This results in significant amount of data changes caused by DML statements issued by the application. In order to generate efficient execution plans for queries issued by the application, the Oracle query optimizer needs the latest and current statistics that are 100% accurate. To generate accurate statistics, run following command while connected to the database as sysdba.

SQL > exec dbms\_stats.gather\_schema\_stats(ownname =>'INFODBA', estimate\_percent => 100, method\_opt => 'FOR ALL COLUMNS SIZE AUTO', degree=>DBMS\_STATS.AUTO\_DEGREE, cascade=>true, no\_invalidate=>FALSE);

This command needs to be set up to run on a daily basis during time when application activity is known to be minimal in the day (off hours for the users). During this activity, the data from all tables owned by INFODBA schema is read by the server process that is running the statistics command and it uses parallel query servers with default degree or number to run full scan of the data to collect statistics. The time taken for collecting statistics depends upon size of the INFODBA schema, buffer cache or size of the SGA, available CPU to run the activity and I/O throughput of the I/O subsystem.

The statistics collection job needs to be set up in either the crontab of oracle user on UNIX or Linux or in the Windows scheduler or in Oracle database scheduler. This job needs to be run on a daily basis to generate accurate statistics for the optimizer to generate efficient execution plans for all queries that are executed by the application.

Ref: TC 11.2 Deployment Guide – section 5.2

## <span id="page-6-0"></span>**3.3 Verifying Teamcenter indexes**

To verify whether all the default Teamcenter indexes exist in the database, use the index verifier utility. The verifier ensures that all indexes created during installation/upgrade, including custom indexes created using install utility are present in the database. Run index verifier utility from the application server as below to generate an output file that shows missing indexes, if there are any.

\$TC\_BIN/index\_verifier -u=username -p=password -g=group -o=DRYRUN > index\_verifier\_dryrun.txt

If missing indexes are found, then add them back using index verifier utility as given below

\$TC\_BIN/index\_verifier -u=username -p=password -g=group -o=DO\_IT

Do not create missing indexes reported by index verifier using install utility because they are already Teamcenter POM data dictionary and index\_verifier recreates them using known definition using DO IT option.

New indexes, if they are deemed necessary can be added to the Teamcenter INFODBA schema as below.

Install –add\_index or –add\_func\_index infodba <password> dba index\_name unique option class attr1 attr2...

Do not add any index using sqlplus directly in the INFODBA schema as it will not be registered in the POM data dictionary and may get dropped during upgrades or deployments.

## <span id="page-6-1"></span>**3.4 Set up database parameters for performance efficiencies**

Following parameters should be set in Teamcenter Oracle database which are based on best practices to achieve performance efficiencies of the database in running queries and DML statements.

- 1. Commit logging: Recommended value BATCH It controls how commits are grouped together to be written to Redo logs. Writing them in batch from log buffer to redo logs improves performance of commits but it can result in inconsistent database if a crash occurs. Set with caution only if commit waits are one of the top waits in the database.
- 2. Commit wait: Recommended value NOWAIT it controls if the transaction waits for the commit to be written to redo logs before handing control back to the transaction. With NOWAIT setting transaction does not wait for commit to be written for redo logs and thus commit performance improves. It also introduces risk of committed data not being written to redo logs and causing corruption in case of a crash. Set with caution only if commit waits are one of the top waits in the database.
- 3. Compatible: Recommended value your RDBMS version set it to your 3 digit RDBMS version e.g. 11.2.0. This parameter specifies the release with which Oracle must maintain compatibility. Allows database to fully use features of the new release and to maintain backward compatibility.
- 4. Cursor\_sharing: Recommended value EXACT Since TC engine generates same SQL statements with many different values for bind variables, setting cursor\_sharing to EXACT reduces amount of work done by database during parsing of the statement and helps in reducing parsing time of the SQL statement.
- 5. Db block checksum: Recommended value FALSE Used to detect block corruption by Oracle background processes such as db writer and log writer. Setting it to TYPICAL causes 1 to 2 % CPU overhead but if resources are at high utilization then set it to FALSE.
- 6. Db block size: Recommended value 8192 standard value for hybrid databases who have OLTP and long transaction mix which TC has. Also matches standard OS block size on most UNIX and Linux operating systems making I/O efficient.
- 7. Db cache size: Recommended value  $-0 -$  No need to set db cache size when SGA is set to manage buffer pool automatically using sga\_target and sga\_max\_size parameters.
- 8. Db file multiblock read count: Recommended value  $-0$  Setting it to 0 sets it to default value of underlying OS default read block count. Makes I/O efficient by translating one Oracle read call into one OS read call. This parameter is used only FTS in query which should be minimal for large tables in efficiently running queries. \*In some cases setting it to 16 may be beneficial.
- 9. Db keep cache size Recommended value (calculate the size) This pool in SGA is used to pin tables into SGA for fast access. The TC deployment guide recommends certain tables to be pinned in SGA for fast data access. To pin these tables this memory is reserved and used by the SGA. It can also be used for pinning other small tables that may improve performance of the frequently executed queries.
- 10. Dml\_locks Recommended value 1024 Since TC database has large number of transactions happening parallel by many sessions, dml\_locks ensures that sufficient DML locks are available for tables to be locked during transactions.
- 11. Filesystemio\_options Recommended value SETALL Asynchronous I/O is enabled for database that uses file systems for datafiles. Not required to be set for RAC databases that use ASM.
- 12. Java pool size Recommended value  $0$  Set to 0 for SGA automatic management of java pool.
- 13. Large pool size Recommended value  $0$  Set to 0 for SGA automatic management of large pool.
- 14. Log buffer Recommended value 1MB Used by log writer to write committed and uncommitted transaction data for redo operations. Circular buffer and it is overwritten as redo data is written to redo logs. If redo logs are set up on fastest available devices and have I/O rate that does not cause log sync waits then log\_buffer is set up right. Per Oracle no benefit is gained by setting value greater than 1MB. Monitor REDO BUFFER ALLOCATION RETRIES statistic over a period of time and it should remain 0 or to a small number if log\_buffer is sized correctly.
- 15. Log checkpoint interval Recommended value  $-0$  it is set up in number of redo blocks after which checkpoint occurs. By setting it to 0 the checkpoints occur only when logs are switched and thus avoids expensive checkpoints in middle of redo operations.
- 16. Log checkpoint timeout Recommended value 1800 value is in seconds and used to force a checkpoint if none have occurred in last 30 minutes.
- 17. Memory max target and memory target used for automatic management of full memory used by db – SGA + PGA – Siemens recommends to use SGA and PGA to be managed automatically but separately using sga\_target and pga\_aggregate\_target parameters.
- 18. Open cursors Recommended value  $1024$  Open cursors as required by each session. Not having cursors to run queries causes application connection to fail and it writes a message in the alert log. Setting high value for this parameter does not cause resources to be consumed but if this limit is reached then the query fails.
- 19. Optimizer dynamic sampling Recommended value  $2$  Generates statistics if at least one table in SQL statement has no statistics. This is the default value for dynamic sampling behavior.
- 20. Optimizer\_index\_caching Recommended value 95 influences behavior of the optimizer when it considers cost of using index in queries. Setting it close to 100 cause's optimizer to choose index more likely over full table scans. Teamcenter queries have been found to execute efficiently using available indexes with this setting.
- 21. Optimizer index cost  $adj$  Recommended value 10 this parameter adjusts cost of using index and makes index use more likely for optimizer's decision to use it in an execution plan of the query. Setting it to 10 has been found to cause most TC queries to use index when available.
- 22. Pga\_aggregate\_traget Recommended value depends on user activity Set it sufficiently large so PGA hit percentage is 100 % meaning all user processes get sufficient memory to process queries.
- 23. Processes Recommended value depends on user activity Set it high enough to accommodate all database user process generated by the application. If this limit on processes is reached then user connection fails to open a session and message is written in the alert log.
- 24. Query rewrite enabled Recommended value TRUE Oracle rewrites query internally to execute it faster than original query without changing result or select clause. Efficient and default behavior in 11gR2 onwards and query execution is improved transparently without modifying code.
- 25. Query rewrite integrity Recommended value TRUSTED Oracle allows rewrites using relationships that have been declared, but that are not enforced by Oracle. Makes use of relationships other than constraints in where clause, resulting in faster execution.
- 26. Recyclebin Recommended value ON can be used to restore dropped table if FLASHBACK feature is enabled in the database before the drop.
- 27. Resource manager plan Recommended value Null or "- It is not required unless resources consumed by one database are affecting other databases and thus the resource use needs to be limited. Usually in production, TC is set up as a single database on a server that does not host any other applications so disabling resource manager by setting null plan removes limits on usage of CPU, memory and I/O and lets the database use full available resources.
- 28. Session cached cursors Recommended value  $1024$  this parameter allows a session to retain closed cursors by queries run in past and thus helps in reducing parsing of queries who match existing used cursors. Helps in reducing parsing and thus time taken by SQL to execute. It takes memory from PGA so setting high value can consume PGA with large number of sessions opened by Teamcenter.
- 29. Sga\_max\_size and sga\_target Recommended value depends on need of memory by the database according to use by the application. Setting these both parameters enable Oracle to manage SGA automatically for database cache and shared pool allocations. Both parameters need to be set to same value unless there is a process in place to change SGA size for specific operations. If values are not matching for these parameters then memory allocated remains at max size but memory used by database remains at target size and thus memory resources are wasted. The memory allocated to the database – sga + pga – should not exceed 75 % of the total available physical memory as memory outside SGA and PGA is used by operating system and database background processes that work outside of SGA e.g. listener, DLM etc.
- 30. Shared pool reserved size Recommended value depends on need of the database to store large packages and queries in shared pool. Usually it is not necessary to reserve memory for the shared pool if SGA is managed automatically. If the errors reported in alert log for loading of parsed packages or procedures for not having sufficiently large shared pool then this parameter may need to be set but usually it is a rare event in automatically managed SGA which resizes shared pool as per database need from available allocation. The SGA may need to be resized to avoid shared pool and cache issues that affect the performance of the database.
- 31. Shared\_pool\_size Recommended value 0 Setting it to 0 allows SGA to be managed automatically by SGA\_TARGET parameter.
- 32. Statistics level Recommended value TYPICAL default value that allows database to collect required statistics to measure performance metrics of the database.
- 33. Streams pool size Recommended value  $0$  allows streams pool to be managed by automatics SGA management when required.
- 34. Timed\_statistics Recommended value TRUE default value that allows timing statistics to be collected for various events in the database for waits and performance metrics.
- 35. Undo\_management Recommended value AUTO default value that allows automatic management of the rollback segments and rollback activity of the transactions.

## <span id="page-11-0"></span>**3.5 Coalesce indexes to reduce space consumption and improve performance**

In order to reduce the space used by indexes and to reduce fragmentation of indexes, coalesce indexes on regular basis. Coalescing indexes moves keys in indexes to leaf blocks that balance the indexes and releases free blocks for new data in the table. This reduces logical I/O required to access table data via indexes and thus improves performance of the queries. The coalescing of indexes is an online operation and does not cause interruption for the application processing. It should be run during time of low application activity to reduce impact of coalescing I/O activity. Use the script provided in Appendix A to coalesce indexes.

Ref: Oracle support note - Index Rebuild, the Need vs the Implications (Doc ID 989093.1)

<https://asktom.oracle.com/pls/apex/asktom.search?tag=rebuilding-indexes-200202>

## <span id="page-11-1"></span>**3.6 Drop temporary tables that are no longer used**

The Teamcenter application creates thousands of temporary tables for application use. These tables accumulate in database as empty tables and can cause database dictionary to grow significantly with definitions of temporary tables. These temporary tables need to be cleaned out using Teamcenter install utility on regular interval basis such as weekly or monthly depending on volume of user activity and volume of temporary tables generated.

Run the SQL statement below to find the count of temporary tables in your TC database.

```
select trunc(created) CREATED ,count(*) TEMP_TABLES_COUNT
from dba_objects o,dba_tables t
where o.object type='TABLE'
and o.object_name=t.table_name
and t.temporary='Y'
and t.owner=(select owner from dba_segments where segment_name='PPOM_USER')
group by trunc(created)
order by 1;
```
The command below when ran from TC application server, lists all temporary tables in the TC database

\$TC\_BIN/ install -temp\_table -u=infodba -p=\$INFOPWD -g=dba list

The command below when ran from TC application server, drops temporary tables in the TC database that are created older than certain date.

\$TC\_BIN/ install -temp\_table -u=infodba -p=\$INFOPWD -g=dba drop older\_than\_date=2018/01/06 00:00:00

Any temporary table that is dropped or purged will get recreated if it is needed for application use so dropping temporary tables older than a month usually helps to keep temporary table count low enough to not affect database performance.

Ref: Teamcenter 11.2 - Utilities Reference Manual

## <span id="page-12-0"></span>**3.7 Detect slow running SQL statements from application server and tune them in Teamcenter database**

The TC SLOW SQL environment variable can be set in the Teamcenter application server as given below and then SQL statements running slower in the TC database than set threshold are reported in the syslog on the application server.

TC SLOW SQL=10 --- Reports SQL statements that ran over 10 seconds in syslog TC\_SLOW\_SQL=-1 --- Turns off slow SQL reporting. In production database,

TC\_SLOW\_SQL should always be set to -1 to reduce I/O impact on database and application server as it affects all sessions generated by the application server. It should only be used to test certain use cases and to capture slow running SQL statements from the run of use cases.

The TC\_SQL\_DEBUG environment variable can be set in Teamcenter application server to capture detailed run times and data about all SQL statements issued by each session from that application server in their respective syslogs. It is highly resource intensive and should be used with caution in a production environment. Usually both of the above variables are used for use case SQL statement analysis for slow running SQL statements. The TC\_KEEP\_SYSTEM\_LOG=Y should also be set along with these variables to capture required data for the runtime of the use case.

The SQL Statements found in syslogs that are considered to be candidate for tuning need to be found in database AWR reports so their SQL ID could be found and then further actions regarding execution plans, SQL profiles and SQL baselines can be taken after thorough performance analysis of the SQL statements.

Ref: TC 11.2 – Deployment guide – section 5.1.5

# <span id="page-13-0"></span>**4 Appendix A – Coalesce index script**

The following process can be used to create a script to coalesce the indexes for the Teamcenter database.

**Step 1:** Using sqlplus connect to the database as system.

**Step 2:** To create the sql script to coalesce all INFODBA indexes copy following commands in a sql script called bc.sql and run it. It will create script to be run in next step.

```
set echo off feed off serveroutput off term off head off lines 120 pages 0
spool coalesce_indexes.sql
select 'set echo on feed on time on' from dual;
select 'spool coalesce_indexes.log' from dual;
set serveroutput on
BEGIN
FOR INDEx_RECORD IN (select owner||'.'||object_name as obj
from dba_objects
where object type = 'INDEX' and
owner =(select owner from dba_segments where segment_name='PPOM_USER')
order by created desc
) 
LOOP
dbms_output.put_line ('ALTER INDEX '||INDEx_RECORD.obj||' COALESCE;');
END LOOP;
END;
/
select 'spool off' from dual;
select 'exit' from dual;
spool off
```
**Step 3**: Now run coalesce\_indexes.sql script created by running above bc.sql script.

**Step 4 :** Collect full statistics on the INFODBA schema after the indexes are coalesced.

SQL>exec dbms\_stats.gather\_schema\_stats(ownname =>'INFODBA', estimate\_percent => 100, method\_opt => 'FOR ALL COLUMNS SIZE AUTO', degree=>DBMS\_STATS.AUTO\_DEGREE, cascade=>true, no\_invalidate=>FALSE);